**[万欣](https://zhiliao.h3c.com/User/other/0)** 2009-05-15 发表

## **SecPath防火墙使用环回口GRE over IPSec的典型配置**

### **一、 组网需求:**

中心设备和分支设备之间通过GRE over IPSec(野蛮模式)建立VPN隧道,但由于分支出口地址经常 变化,因此采用环回口地址来建立GRE隧道。从而保证两局域网之间能够互访。

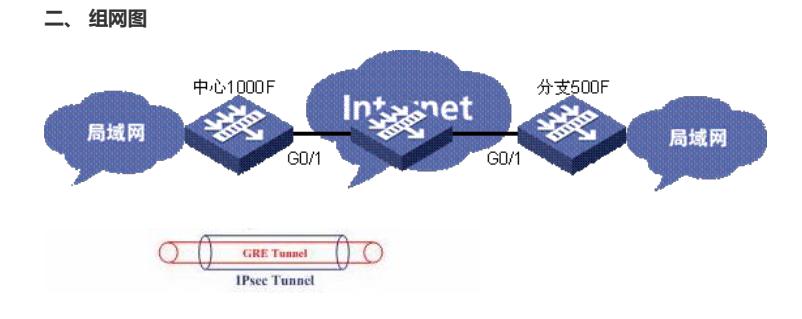

### **三、 配置步骤**

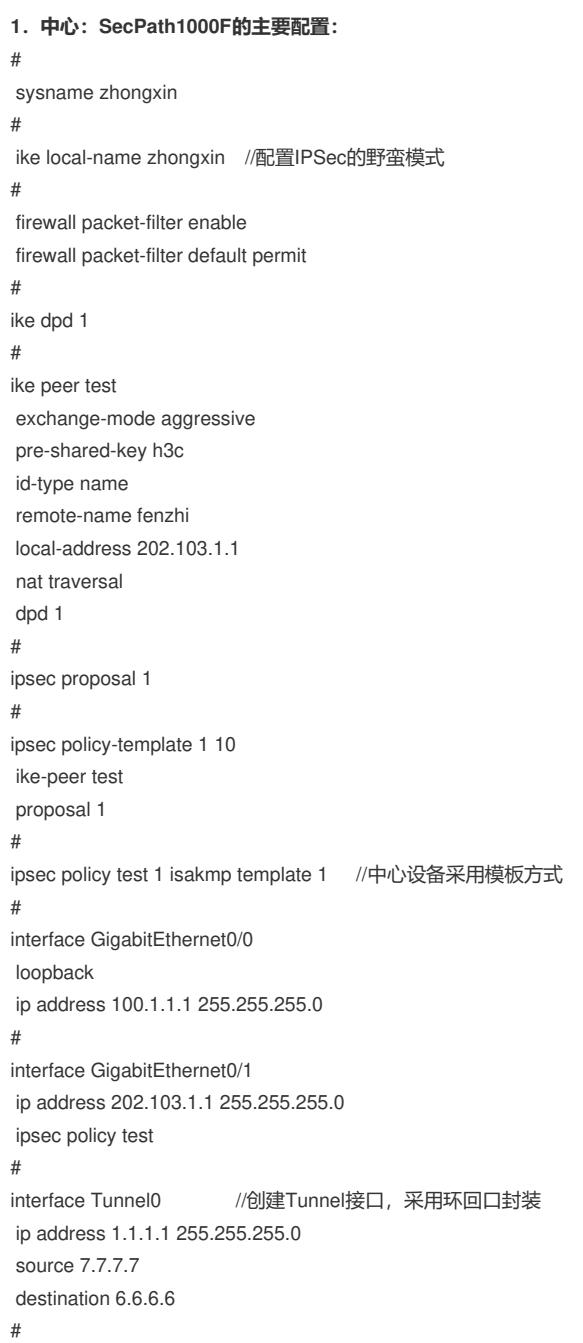

```
interface LoopBack100
ip address 7.7.7.7 255.255.255.0
#
firewall zone trust
add interface GigabitEthernet0/0
add interface GigabitEthernet0/1
add interface Tunnel0
set priority 85
#
ospf 1 //路由配置
area 0.0.0.0
network 1.1.1.0 0.0.0.255
 network 100.1.1.0 0.0.0.255
#
ip route-static 0.0.0.0 0.0.0.0 202.103.1.2 preference 60
2.分支:SecPath500F的主要配置:
#
sysname fenzhi
#
ike local-name zhongxin //配置IPSec的野蛮模式
#
```
firewall packet-filter enable firewall packet-filter default permit # acl number 3000 //配置感兴趣的流量 **rule 0 permit ip source 6.6.6.0 0.0.0.255 destination 7.7.7.0 0.0.0.255** # ike dpd 1 # ike peer test exchange-mode aggressive pre-shared-key simple h3c id-type name remote-name zhongxin remote-address 202.103.1.1 nat traversal dpd 1 # ipsec proposal 1 # ipsec policy 1 10 isakmp security acl 3000 ike-peer test proposal 1 # interface LoopBack100 ip address 6.6.6.6 255.255.255.255 # interface GigabitEthernet0/0 port link-mode route loopback ip address 200.1.1.1 255.255.255.0 # interface GigabitEthernet0/1 port link-mode route ip address 202.103.2.1 255.255.255.0 ipsec policy 1 # interface Tunnel0 //创建Tunnel接口,采用环回口封装 ip address 1.1.1.2 255.255.255.0

source 6.6.6.6 destination 7.7.7.7

```
#
```

```
firewall zone trust
add interface GigabitEthernet0/0
add interface GigabitEthernet0/1
add interface Tunnel0
set priority 85
#
```

```
ospf 1 //路由配置
area 0.0.0.0
network 1.1.1.0 0.0.0.255
```
network 200.1.1.0 0.0.0.255

# #

```
ip route-static 0.0.0.0 0.0.0.0 202.103.2.2
```
#

# **3.验证结果:**

```
1.网络连通性:
```
[fenzhi]ping -a 1.1.1.2 1.1.1.1

PING 1.1.1.1: 56 data bytes, press CTRL\_C to break Reply from 1.1.1.1: bytes=56 Sequence=1 ttl=255 time=2 ms Reply from 1.1.1.1: bytes=56 Sequence=2 ttl=255 time=1 ms

# [fenzhi]ping -a 200.1.1.1 100.1.1.1

PING 100.1.1.1: 56 data bytes, press CTRL\_C to break Reply from 100.1.1.1: bytes=56 Sequence=1 ttl=255 time=1 ms Reply from 100.1.1.1: bytes=56 Sequence=2 ttl=255 time=1 ms 2.VPN的建立:

# [fenzhi]dis ike sa

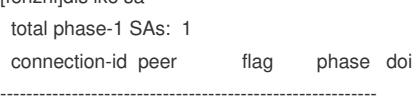

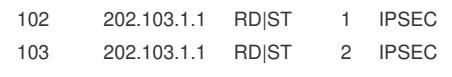

[fenzhi]dis ipsec sa

=============================== Interface: GigabitEthernet0/1 path MTU: 1500 ===============================

# -----------------------------

IPsec policy name: "1" sequence number: 10 mode: isakmp

#### -----------------------------

connection id: 17 encapsulation mode: tunnel perfect forward secrecy: None tunnel: local address: 202.103.2.1 remote address: 202.103.1.1

### Flow :

sour addr: 6.6.6.0/255.255.255.0 port: 0 protocol: IP dest addr: 7.7.7.0/255.255.255.0 port: 0 protocol: IP

## [inbound ESP SAs]

spi: 2436129503 (0x913462df) proposal: ESP-ENCRYPT-DES ESP-AUTH-MD5 sa remaining key duration (bytes/sec): 1887427352/3169 max received sequence-number: 91 anti-replay check enable: Y anti-replay window size: 32 udp encapsulation used for nat traversal: N

spi: 4167546169 (0xf867b539) proposal: ESP-ENCRYPT-DES ESP-AUTH-MD5 sa remaining key duration (bytes/sec): 1887427152/3169 max sent sequence-number: 94 udp encapsulation used for nat traversal: N

# **四、 配置关键点**

请参看注释。